# Как сделать ложную ошибку (windows) В этой презентации вы узнаете много

интересного)

Для начала нам нужно узнать

**Windows** — семейство к оммерческих операци онных систем (OC) корпорации Microsoft.

# Давайте начнём!

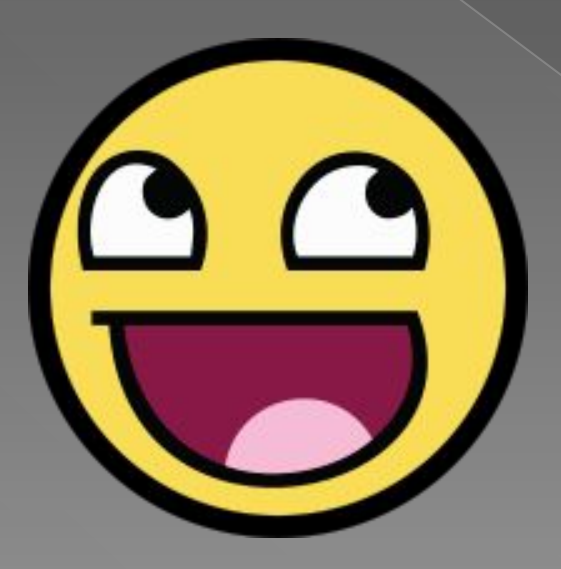

#### 1. Ваш windows должен быть

#### **Windows 8** 8 Windows 7 Windows 10

#### • К сожалению данный скрипт работает на других windows

# 2. Ищем блокнот

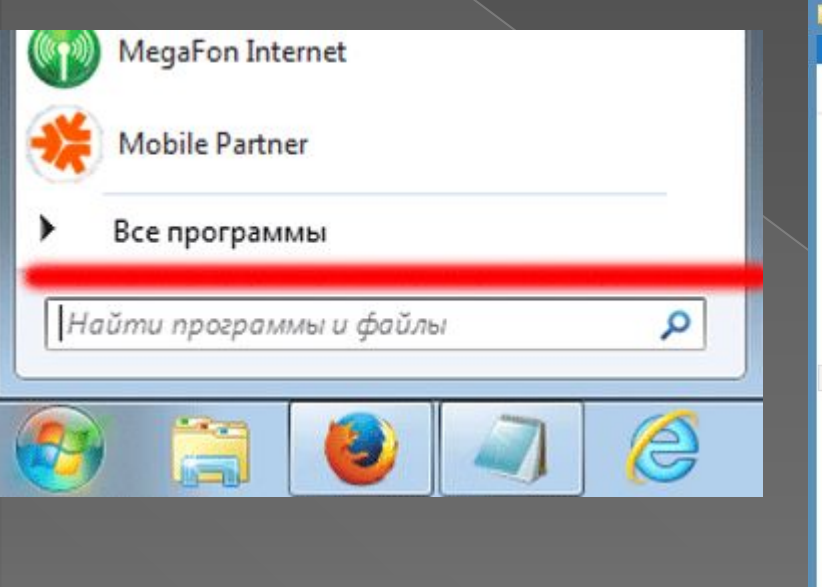

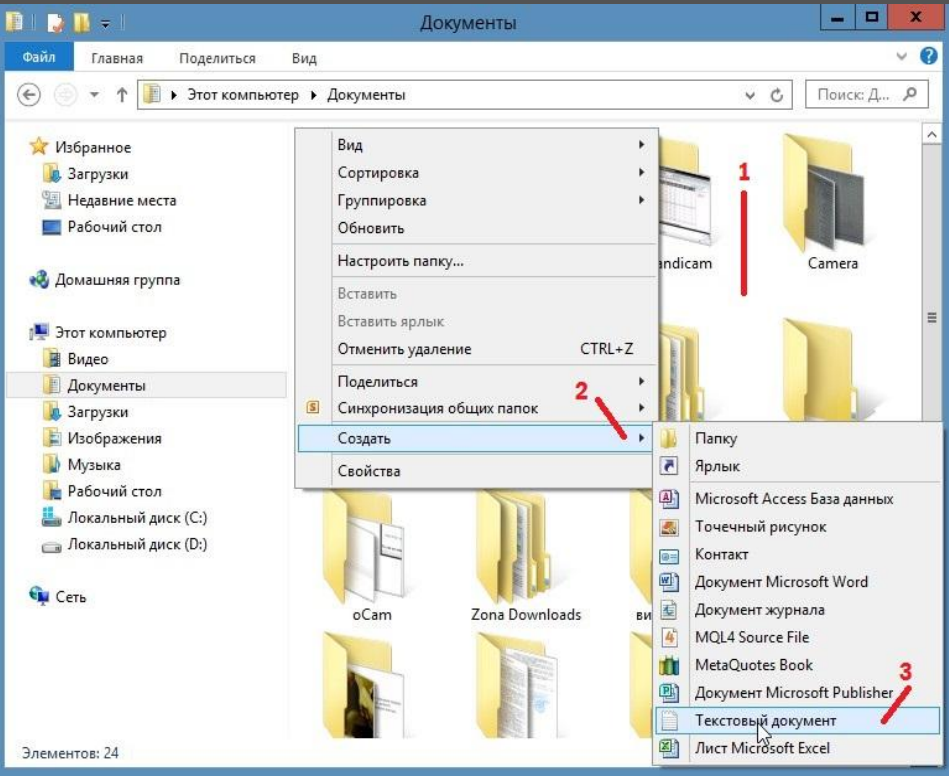

Способы работают на всех операционных системах

# Бывает что он просто в меню "пуск"

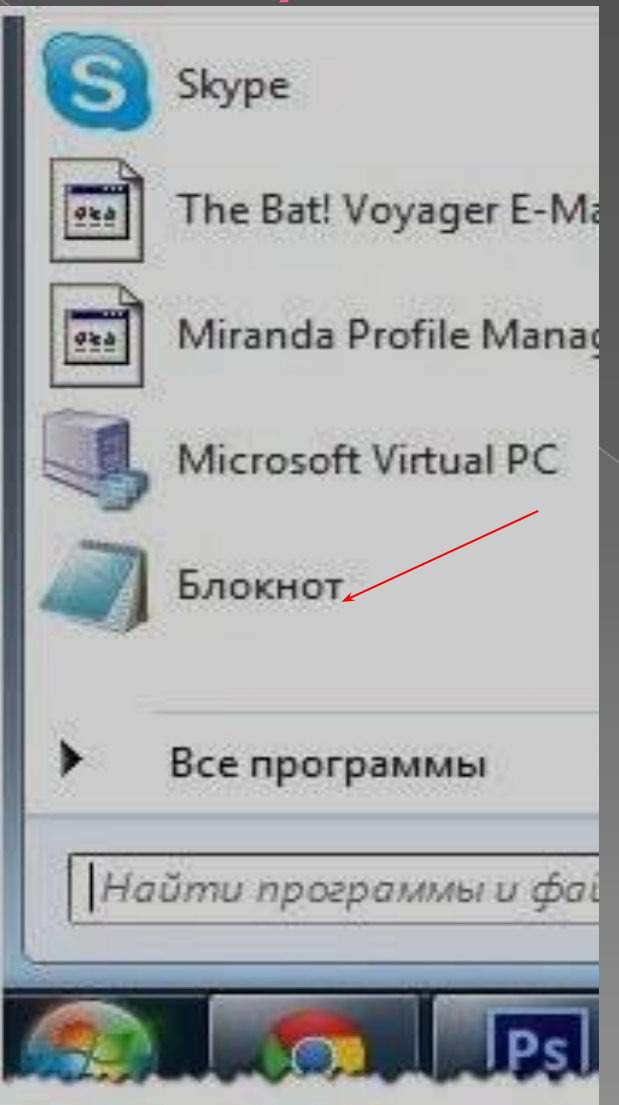

### 3. Заходим в блокнот

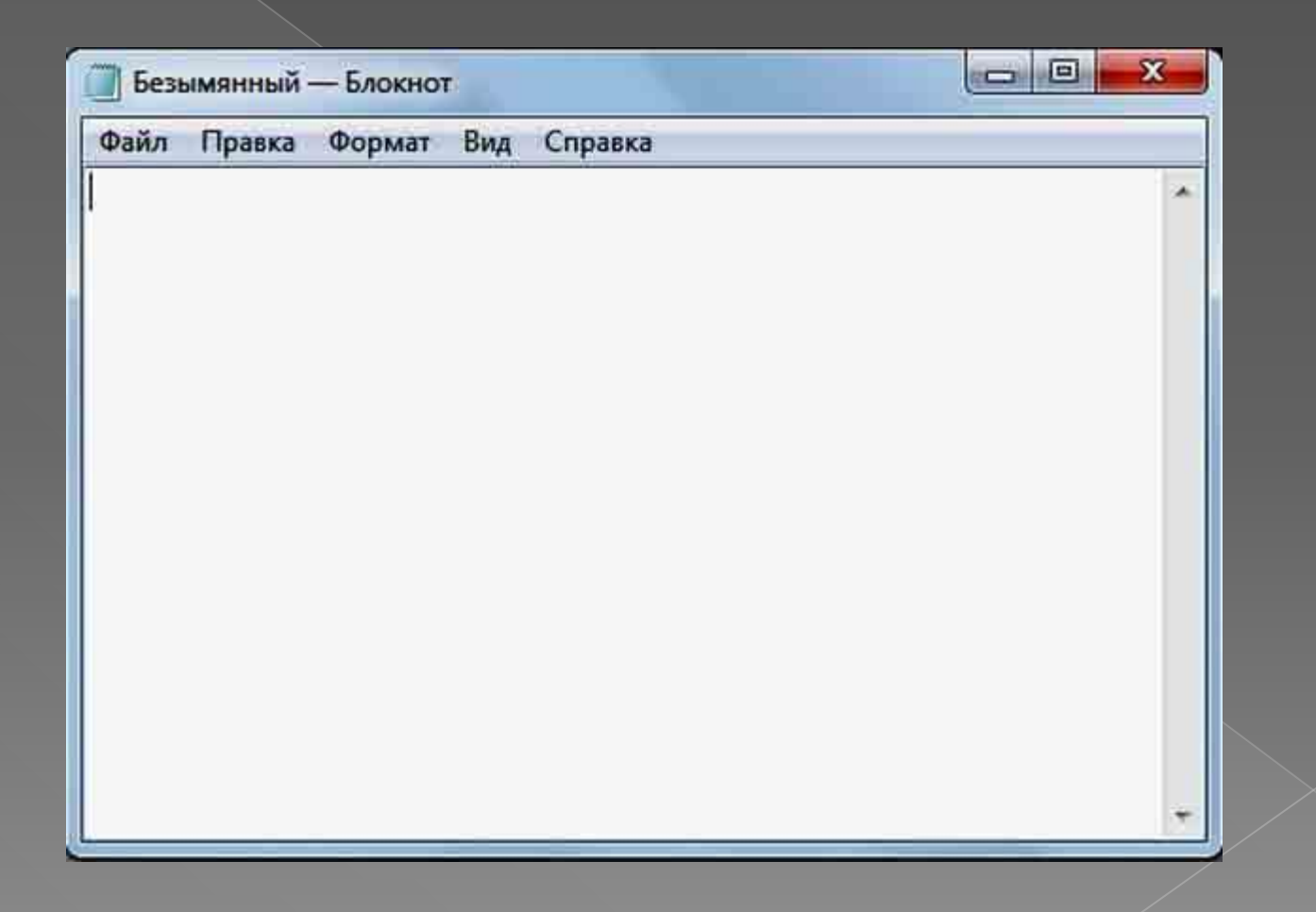

#### 4. Пишим команду

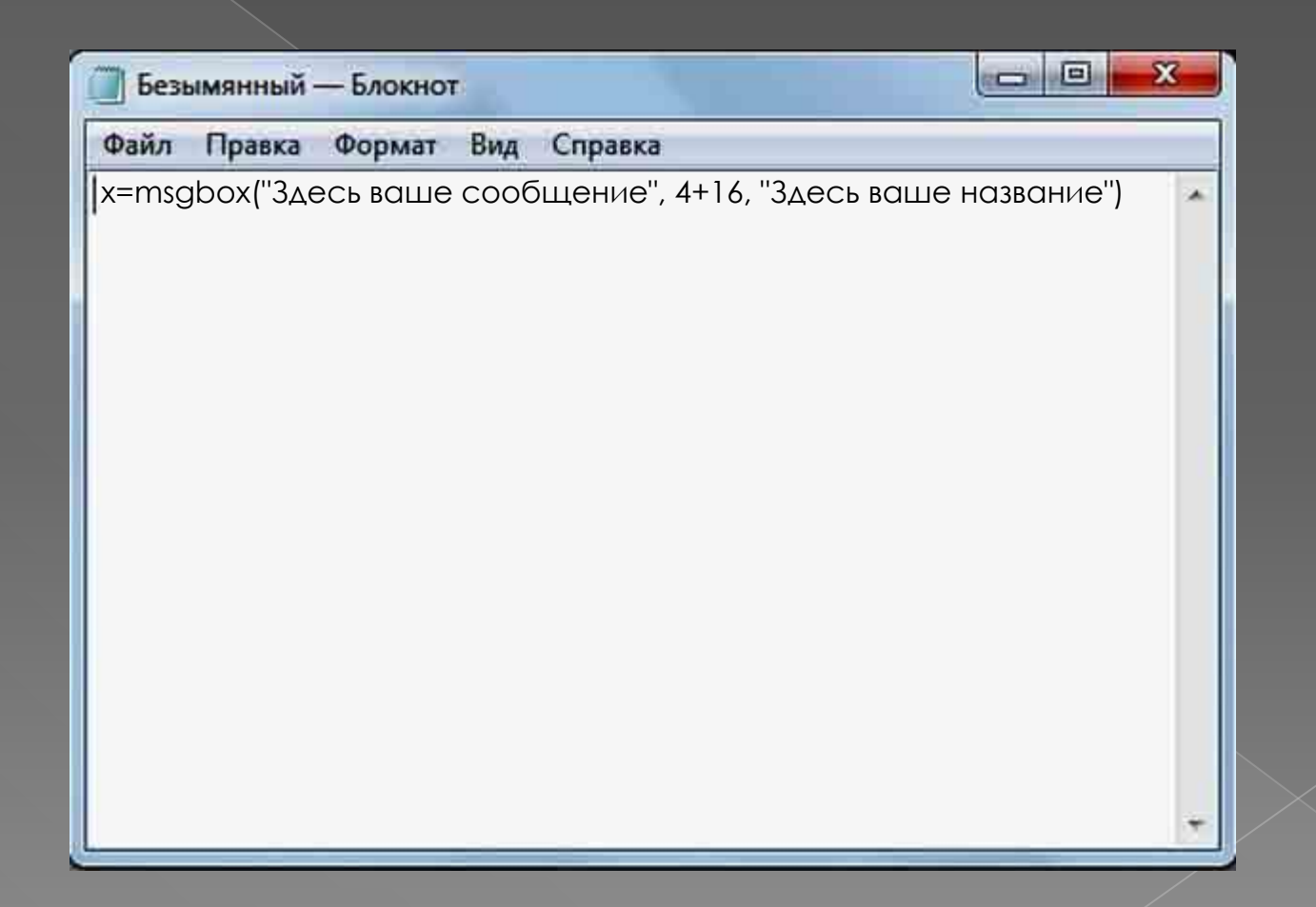

# 5. Сохраняем

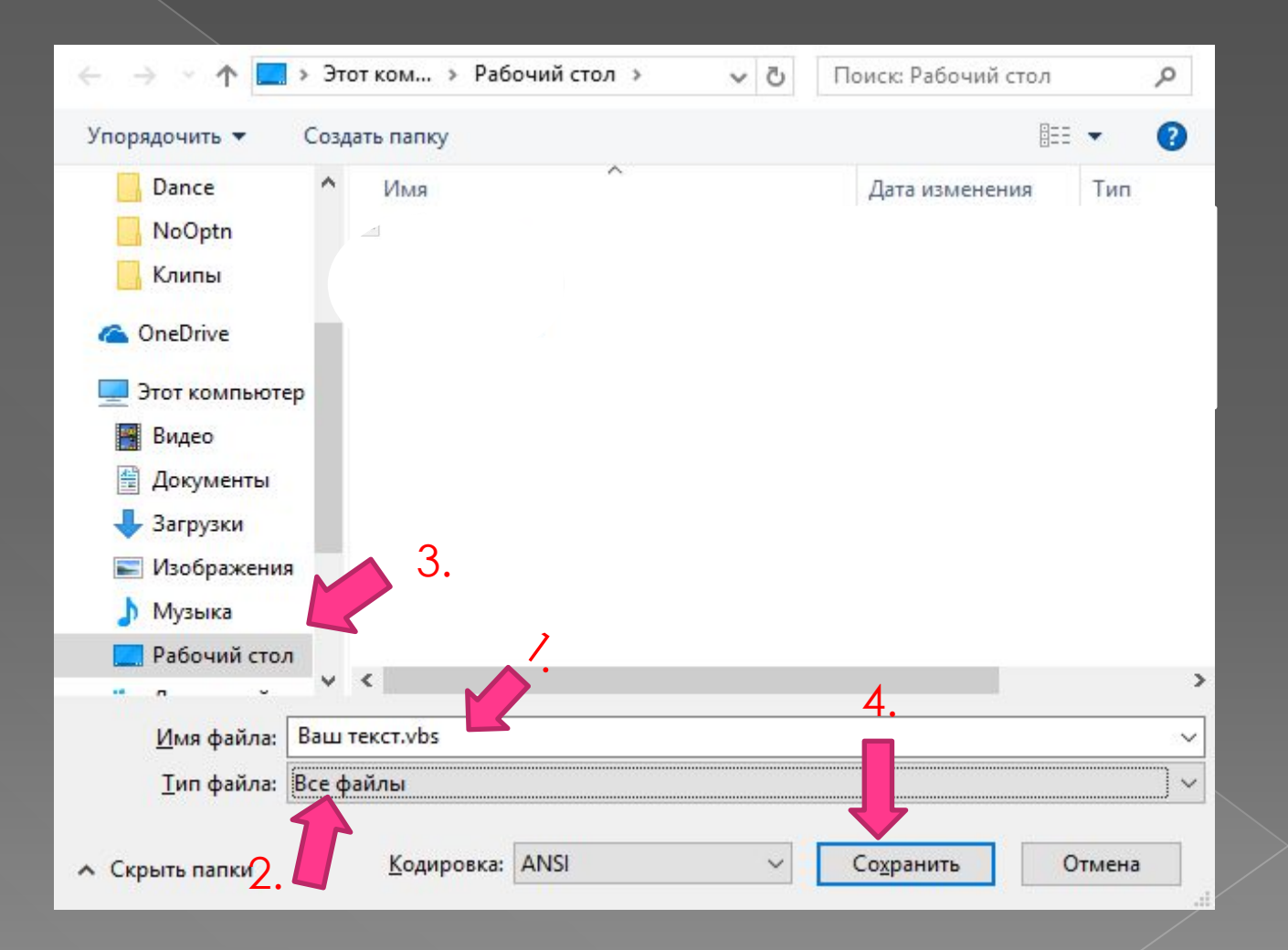

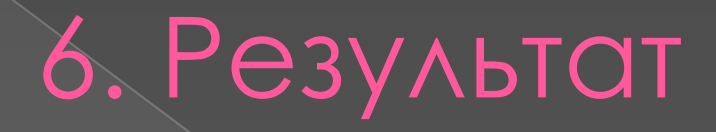

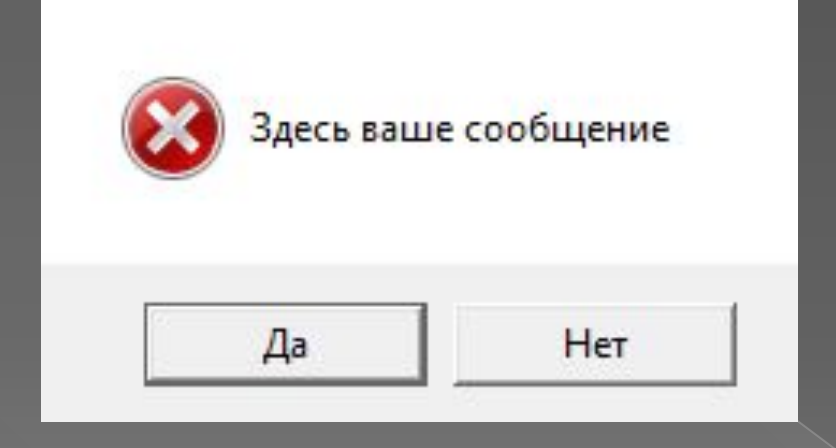

#### Я надеюсь вам всё понравилось! Я надеюсь это было полезно. Самых активных напишу в следущей презентации.

# А СЕЙЧАС ТИТРЫ!

Над презентацией работал: Демидов Кирилл Текст: Демидов Кирилл Информация: Демидов Кирилл Тестер: Демидов Кирилл Фото: Google Chrome

А вы думали я тут один?